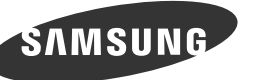

# **Junpacking Your Monitor / Déballage de votre moniteur**

**Manuals** / Manuel

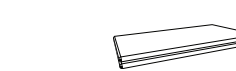

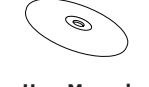

#### **[English[**

Unpack the product and check if all of the following contents have been included. Contact the dealer from whom you purchased the product if any item is missing. The appearance of the components and items sold separately may differ from the image shown The stand base supplied with this product contains a circuit board. Care should be taken when handling the base.

. . . . . . .

#### [Bahasa Indonesia]

Buka kemasan produk dan periksa apakah semua isi berikut ini telah disertakan. Hubungi agen tempat Anda membeli produk jika ada salah satu item yang hilang. Tampilan komponen dan item yang dijual terpisah mungkin berbeda dari gambar yang ditun-<br>jukkan.

Kaki yang disertakan bersama produk ini berisi papan sirkuit. Hati-hati saat menangani kaki .monitor

#### **[Français[**

Déballez l'appareil et vérifiez si vous disposez bien des éléments suivants. En cas d'élément manguant, contactez le vendeur auprès duquel vous avez acheté le produit. L'aspect des composants et éléments vendus séparément peut être différent de l'illustration. Le support de base fourni avec ce produit contient un circuit. Vous devez prendre autant de précautions que possible lors de la manipulation de la base.

Ha bármely tétel hiányzik, lépjen kapcsolatba a kereskedővel, akitől a készüléket vásárolta. A tényleges alkatrészek és a külön kapható tartozékok megjelenése különbözhet a képen .láthatótól

A termékhez mellékelt talpban áramköri kártya található. A talpat ezért óvatosan kell kelezni.  **[Italiano[**

Disimballare il prodotto e verificare che tutte le parti siano presenti.

Se uno o più elementi dovessero mancare, contattare il rivenditore da cui si è acquistato il .prodotto

L'aspetto dei componenti e degli accessori venduti separatamente può variare rispetto immagine .fornita

La base del piedistallo in dotazione con questo prodotto contiene un circuito stampato. Maneg-<br>giare la base con cautela.

#### **ГКазак]**

#### **[Deutsch[**

Packen Sie das Gerät aus und prüfen Sie, ob alle nachfolgend aufgeführten Gegenstände mitgeliefert wurden

Kontaktieren Sie den Händler, bei dem Sie das Produkt gekauft haben, wenn etwas fehlt. Das Aussehen des lieferbaren Zubehörs und der lieferbaren Teile kann vom dargestellten Bild .abweichen Der mitgelieferte Sockel enthält eine Leiterplatte. Gehen Sie vorsichtig mit dem Sockel um.

Кұрылғының бумасын шешіп, төмендегі бөлшектерінің барлығы бар екенін тексеріг .алыңыз

Quick Setup Guide

Guide d'installation rapide

Егер кез келген бір элемент жоқ болса, құрылғыны сатқан сатушыға хабарласыңыз. Курамдас бөлшектердің және бөлек сатып алынған элементтердің көрінісі көрсетілген .мүмкін болуы өзгеше суреттен

Осы құрылғымен берілген тіреуіш негізі схемалық тақтаны қамтиды. Негізді ұстау кезінде .абайлаңыз

#### **[Polski[** -<br>Rozpakuj urzadzenie i sprawdź, czy sa dostepne wszystkie poniższe elementy.

BN68-03847A-02

W przypadku braku jakiegokolwiek elementu skontaktować się z przedstawicielem handlowym. Wygląd elementów znajdujących się w opakowaniu oraz akcesoriów sprzedawanych oddzielnie może się różnić od elementów pokazanych na ilustracji. Baza podstawy dostarczana z produktem zawiera płytkę drukowaną. Zachować ostrożność podczas przenoszenia bazy.

# **[Magyar[**

Csomagolja ki a terméket, és ellenőrizze, hogy a csomag tartalmazza-e a következő tartozékok mindegyikét.

Bu ürünle birlikte verilen altlık tabanı bir devre kartı icermektedir. Altlık kullanılırken dikkat .edilmelidir

#### [日本語]

製品を開梱し、以下の内容がすべて含まれていることを確認します。 不足している物がある場合は、製品を購入された販売店にお問い合わせください。 内容物および別売品の外観は、表示とは異なる場合があります。 製品のスタンド ベースには回路基板が入っています。 スタンド ベースの取り扱いには十分に注意 。してください \* 付属の電源コードセットは本製品のみにご使用ください。 。他の電気機器には使用しないでください

#### [简体中文]

拆开产品包装,检查是否有以下物件。 如果缺少任何物件,请与您向其购买本产品的经销商联系, 零部件和单独出售物品的外观,可能与图中所示略有差异。 本产品随附的支架底座包含电路板。 处理底座时要小心。

**Guide Setup Quick** Guide d'installation rapide

**Warranty Card (Not available in all locations)** Carte de garantie (Non disponible partout)

**User Manual** Manuel de l'utilisateu

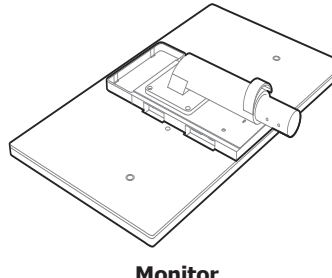

**DC-Power Adapte** 

**Power extension cable (DC 14V)** Câble de rallonge d'alimentation (DC 14V)

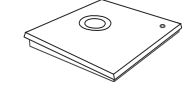

Support de base

**Power** cable Câble d'alimentation

**Other** / Autres

Câble DVI

#### [繁體中文]

**[Português[**

Tire o produto da embalagem e verifique se todos os conteúdos seguintes foram incluídos. Contacte o revendedor onde comprou o produto, se algum dos itens estiver em falta. O aspecto dos componentes e dos itens vendidos em separado pode ser diferente da imagem

A base do suporte fornecida com este produto contém uma placa de circuito. Deve ter cuidado ao manusear a base.

#### **[Русский]**

.<br>Распакуйте устройство и проверьте комплект поставки Если что-либо из комплекта поставки отсутствует, обратитесь к дилеру, у которого вы

Внешний вид компонентов и элементов, приобретаемых отдельно, может отличаться от тех, которые показаны на рисунке.

Основание подставки, входящее в комплект поставки изделия, содержит монтажную плату. При работе с основанием необходимо проявлять осторожность.

.apresentada

приобрели изделие.

#### **[Español[**

Desembale el producto y compruebe que no falte ninguna de las piezas siguientes Póngase en contacto con el distribuidor que le vendió el producto en caso de que falte alqún elemento.

El aspecto real de los componentes y elementos que se venden por separado puede ser difer-<br>ente del de la ilustraciones.

La base del soporte suministrada con este producto contiene una placa de circuito impreso Debe tener cuidado cuando manipule dicha base.

#### **[Svenska[**

.<br>kozbaľte výrobok a skontrolujte, či boli pribalené všetky nasledujúce veci. Ak niektorá položka chýba, obráťte sa na predajcu, u ktorého ste výrobok zakúpili. .Vzhľad samostatne predaných komponentov a položiek sa môže líšiť od uvedeného obrázka Podstavec stojana dodávaný s týmto výrobkom obsahuje dosku plošných spojov. S podstavcom je potrebné manipulovať opatrne

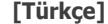

Ürünü paketinden çıkarın ve aşağıdaki parçaların pakette olup olmadığını kontrol edin. Eksik öğe varsa, ürünü satın aldığınız satıcıya başvurun Ayrı satılan parcaların ve esyaların görünümü gösterilen görüntüden farklı olabilir

#### .schermo  $\bullet$  Accende o spegne lo schermo.

<sup>8</sup> Quando il prodotto funziona normalmente, la spia di alimentazione è accesa.  $\bullet$  Accensione o spegnimento del prodotto.

#### **[Казак]**

- $\Box$  Экран (OSD) мәзірін ашыңыз не жабыңыз немесе соңғы мәзірге оралыңыз.  $\bullet$  Customized Key теңшеңіз және  $[\bullet]$ түймешігін басыңыз. Төмендегі параметрлер қосылады
- <SAMSUNGAngle> <SAMSUNGBright> <Eco Saving> <Image Size>
- В Жоғарғы немесе төменгі мәзірге жылжыңыз немесе экран мәзіріндегі параметр үшін мәнді реттеңіз.
- $\bullet$  Экран жарықтығын реттеңіз.  $\bigcirc$  Мәзір таңдауды растау. Экран мәзірі көрсетілмеген кезде  $[\Box / \bigcirc]$  түймешігін
- басу кіріс көзін өзгертеді (Digital/Analog).
- $\bullet$  Экран параметрлерін автоматты түрде реттеу үшін [AUTO] түймешігін басыңыз. 7 Экранды қосу немесе өшіру.
- 8 Құрылғы қалыпты жұмыс істеген кезде қуат индикаторы жанып тұрады. • Құрылғыны қосыңыз немесе өшіріңіз.

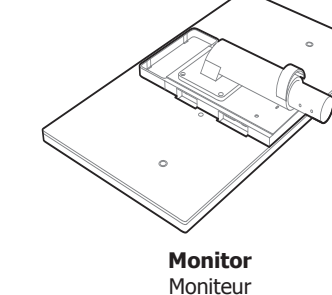

Adaptateur CC

**Stand Base** 

- Otwarcie lub zamknięcie menu wyświetlanego na ekranie (OSD) albo powrót do poprzedniego menu.
- **2** Skonfiguruj funkcję Klawisz dostosow. i naciśnij przycisk [[ $\overline{)}$ ]. Zostaną włączone następujące opcje.
- <SAMSUNGAngle> <SAMSUNGBright> <Oszczędz. energii> <Rozmiar obrazu>  $\bullet$  Przejście do menu górnego bądź dolnego albo ustawienie wartości opcji w menu .OSD

### <sup>0</sup>. Regulacja jasności ekranu.

- o Potwierdzanie wyboru menu. Naciśnięcie przycisku [ ] / @ ], gdy menu OSD nie jest wyświetlone spowoduje zmianę źródła wejściowego (Cyfrowe/Analogowe).  $\bullet$  Naciśnij przycisk [AUTO], aby automatycznie dopasować ustawienia ekranu. Włącza lub wyłącza monitor.
- <sup>8</sup> Jeśli produkt działa normalnie, zaświeci się kontrolka zasilania.
- $\bullet$  Włączanie/wyłączanie zasilania produktu.
- <SAMSUNGAngle> <SAMSUNGBright> <Poupança Eco> <Formato Imagem>
- $\bullet$  Avança para o menu superior ou inferior ou ajusta o valor de uma opção no menu .OSD
- 4 Ajusta o brilho do ecrã.
- Confirma uma selecção do menu. Carregar no botão  $[\Box / \Box]$  quando o menu OSD não está a ser apresentado, altera a fonte de entrada (Digital/Analógico).
- <sup>6</sup> Carregue no botão [AUTO] para ajustar automaticamente as definições do ecrã.  $\bullet$  Liga e desliga o ecrã.
- 
- $\bullet$  O indicador de alimentação está aceso quando o produto está a funcionar normalmente. **.** Ligar ou desligar o equipamento.

#### **ГРусский**

- **Потображение или скрытие экранного меню (OSD) или возврат в последнее** .меню
- **•** Настройте Прогр. кнопка и нажмите кнопку [ $\boxed{1}$ ]. Будут включеныследующие .параметры
- <SAMSUNGAngle> <SAMSUNGBright> <Экосохранение> <Формат изобр-я>
- В Переход к верхнему или нижнему меню или изменение значения настройки в экранном меню
- Настройте яркость экрана.
- **•** Подтверждение выбора источника. При нажатии кнопки  $[\square]$  /  $\ominus]$ , когда экранное меню не отображается, переключаются источники сигнала (Цифр./ .(.Аналог
- $\textcircled{\tiny{\textbullet}}$  нажмите кнопку [AUTO], чтобы выполнить автоматическую настройку экрана.
- Включение или выключение экрана.
- **Во время нормальной работы изделия горит индикатор питания.**
- **Включение или выключение устройства.**

#### **[English[**

- **.** Open or close the onscreen display (OSD) menu, or return to the parent menu. **2** Configure Customized Key and press [ $\boxed{4}$ ]. The following options will be enabled.
- <samsungAngle> <samsungBright> <Eco Saving> <Image Size> O Move to the upper or lower menu or adjust the value for an option on the OSD .menu
- 4 Adjust the screen brightness.
- $\bigcirc$  Confirm a menu selection. Pressing the  $[\square / \bigodot]$  button when the OSD menu is not displayed will change the input source (Digital/Analog).
- <sup>6</sup> Press the [AUTO] button to automatically adjust the screen settings.  $\bullet$  Turn the screen on or off.
- $\odot$  The power indicator will be lit when the product is operating normally.  $\bullet$  Power on or off the product.

#### [Bahasa Indonesia]

- **.** Buka atau tutup menu tampilan pada layar (OSD), atau kembali ke menu terakhir. . 2 Konfigurasikan Customized Key lalu tekan [[  $\Box$  ]. Opsi berikut akan diaktifkan.
- <samsungAngle> <samsungBright> <Eco Saving> <Image Size> <sup>6</sup> Geser ke menu di atas atau bawah atau atur nilai sebuah opsi pada menu OSD.
- **4** Menyesuaikan kecerahan layar.
- $\bigcirc$  Mengkonfirmasi pilihan menu. Menekan tombol  $[\square / \bigodot]$  saat menu OSD tidak sedang ditampilkan akan mengubah sumber input (Digital/Analog).
- <sup>6</sup> Tekan tombol [AUTO] untuk menyesuaikan pengaturan layar secara otomatis.
- **7** Menghidupkan atau mematikan layar.
- $\odot$  Indikator arus akan menyala jika produk beroperasi normal. <sup>0</sup> Menghidupkan atau mematikan produk.
- 
- $\bullet$  Abrir o cerrar el menú en pantalla (OSD), o bien volver al último menú.
- $\bullet$  Configure Tecla personaliz. y pulse  $[\square \square]$ . Se habilitarán las siguientes opciones.
- <SAMSUNGAngle> <SAMSUNGBright> <Ahorro energía> <Tamaño de imagen>  $\bullet$  Moverse al menú superior o inferior, o bien ajustar el valor de una opciónen el menú .OSD

#### **4** Ajustar el brillo de la pantalla.

- Confirmar una selección de menú. Si pulsa el botón  $[\Box / \bigodot]$  cuando el menú OSD no está visible, cambiará la fuente de entrada (Digital/Analógico).
- $\bullet$  Pulse el botón [AUTO] para ajustar automáticamente la configuración de la pantalla.
- **D** Encender o apagar la pantalla.
- <sup>c</sup>o El indicador de encendido se iluminará cuando el producto esté funcionando con normalidad
- $\odot$  Encender o apagar el producto.

 $\bullet$  Zapnite alebo vypnite obrazovku.

 $\odot$  Zapínanie alebo vypínanie produktu.

#### **[Français[**

- **.** Ouvrez ou fermez le menu d'affichage à l'écran (OSD), ou revenez au dernier menu.
- $\Omega$  Configurez Touche personneue et appuyez sur  $[\square \square]$ . Les options suivantes sont .activées
- <sAMSUNGAngle> <sAMSUNGBright> <Econ. énergie> <Taille d'image> <sup>6</sup> Passez au menu supérieur ou inférieur ou réglez la valeur d'une option sur le menu .OSD
- $\bullet$  Réglez la luminosité de l'écran.
- **D** Permet de confirmer une sélection de menu. Si vous appuyez sur le bouton  $[\Box, \Box]$ quand le menu OSD n'est pas affiché, la source d'entrée sera modifiée (Digital/Analogique).
- $\bullet$  Appuyez sur le bouton [AUTO] pour régler automatiquement les paramètres de l'écran.
- **.** Mettre l'écran sous et hors tension.
- <sup>8</sup> Le voyant d'alimentation sera allumé si le produit fonctionne normalement. **.** Met l'appareil sous ou hors tension.

#### **[Deutsch[**

- $\bullet$  Öffnen oder Schließen des On Screen-Display (OSD)-Menüs oder Rückkehr zum letzten Menü
- O Konfigurieren Sie Benutzerd. Taste, und drücken Sie [[ $\Box$ ]. Die folgenden Optionen werden aktiviert.
- <samsungAngle> <samsungBright> <Öko-Sparmodus> <Bildgröße> <sup>6</sup> Navigieren zum oberen oder unteren Menü oder Ändern des Wertes einer Option im OSD-Menü.
- $\bullet$  Einstellen der Helligkeit des Bildschirms.
- die Bestätigen einer Menüauswahl. Durch Drücken der Taste [ ] (@ ] können Sie die Eingangsquelle (Digital/Analog).
- $\odot$  Drücken Sie die Taste [AUTO], um die Bildschirmeinstellung automatisch durch-<br>zuführen.
- **D** Ein- bzw. Ausschalten des Bildschirms.
- <sup>8</sup> Die Netzanzeige leuchtet, wenn das Gerät ordnungsgemäß arbeitet.
- **.** Schalten Sie das Gerät ein oder aus.

#### **[Magyar[**

- $\bullet$  Nyissa meg vagy zárja be a képernyős megjelenítő (OSD) menüt, vagy lépjen vissza az előző menübe
- **2** Állítsa be a Saját gomb funkciót, és nyomja meg az [[1] gombot. A következő opciók válnak elérhetővé.
- <SAMSUNGAngle> <SAMSUNGBright> <Eco-takarékosság> <Képméret>  $\bullet$  Lépjen át a felső vagy az alsó menübe vagy állítsa be az OSD menü valamely opciójának értékét
- 
- $\bullet$  A képernyő fényerejének beállítása.
	- $\bullet$  A kijelölt menübeállítás megerősítése. Ha megnyomja a  $[\square / \textcircled{e}]$  nyomógombot, amikor az OSD menü nem látható, akkor a bemeneti jelforrás a következő sorrend-<br>ben változik: (Digitális/Analóg).
	- $\bullet$  A képernyő automatikus beállításához nyomja meg az [AUTO] gombot.
- $\bullet$  A képernyő be- és kikapcsolása. <sup>8</sup> Amikor a készülék hibátlanul működik, a tápellátás jelzőlámpa világít.
- <sup>0</sup> A termék ki- és bekapcsolása.

الشاشة" إلى تغيير مصدر الإدخال (Digital/Analog). 6 اضغط الزر ]AUTO ]لضبط إعدادات الشاشة ً تلقائيا.

**0)** سيُضيئ مؤشر الطاقة عند تشغيل المنتج بشكلٍ طبيعي.

。打開產品包裝檢查以下物件是否齊全 若缺少任何物品,請洽售出本產品的經銷商 。單獨銷售的元件和品項的外觀可能與影像所示不同 本產品隨附的支架底座包含電路板。 處理底座時要小心

|生产企业(TSEC):天津三星电子有限公司 工厂工工、コン・ストニエセチンスにロン。<br>地址 (TSEC) : 天津市西青区津港公路微电子工业区微四路 生产企业(DONGYU): 中山东域电子有限公司 楼3-4广东省中山市东区中山五路嘉华电子城内A栋:)DONGYU(地址

#### **Attaching the Stand / Fixation du socle**

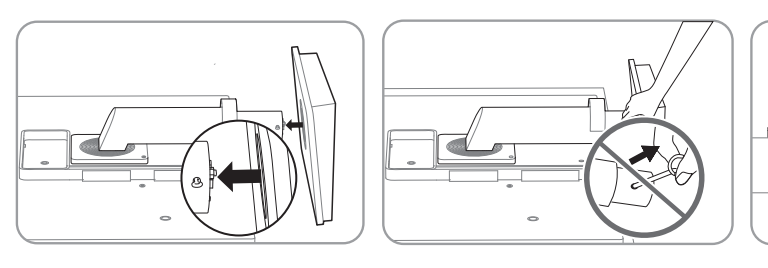

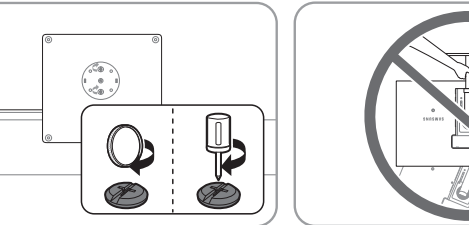

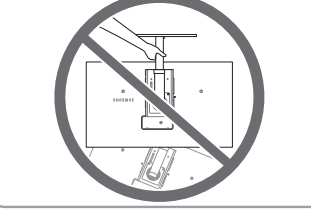

#### **[Italiano[**

- Consente di aprire o chiudere il menu OSD (onscreen display) o di tornare all'ultimo .menu
- . Configurare Tasto utente e premere [ $\boxed{\frown}$ ]. Verranno attivate le seguenti opzioni. ● <SAMSUNGAngle> - <SAMSUNGBright> - <Risparmio Eco> - <Dim. Immagine>
- consente di passare al menu superiore o inferiore o di regolare il valore di un'opzione del menu OSD.
- $\bullet$  Regolare la luminosità dello schermo.
- **Conferma la selezione di un menu. Se si preme il tasto**  $[\Box / \Box]$  **quando il menu** OSD non è visualizzato, viene modificata la sorgente di ingresso (Digitale/Analogico). <sup>6</sup> Premere il tasto [AUTO] per regolare automaticamente le impostazioni dello

### **[Polski[**

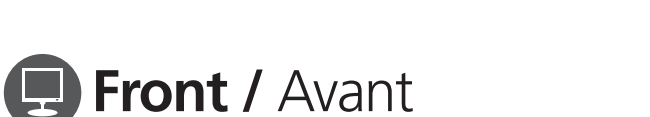

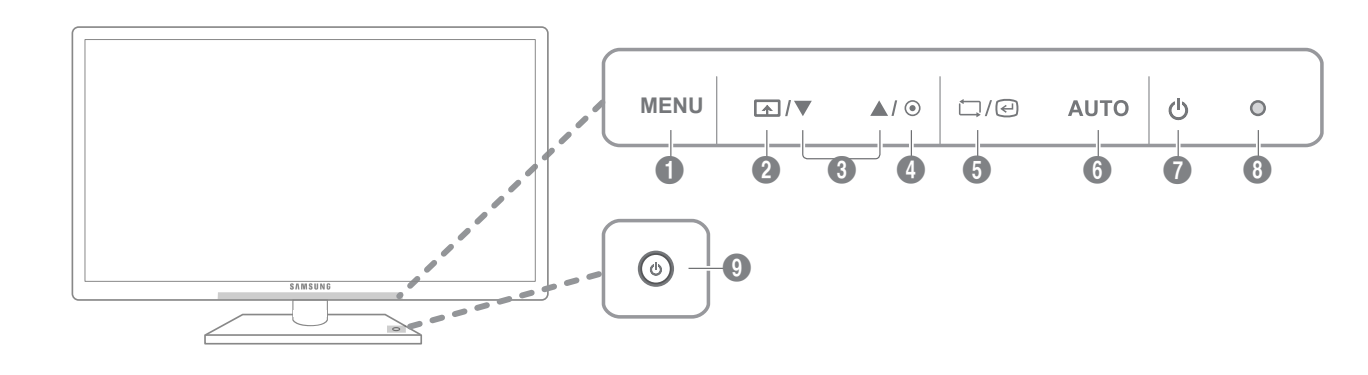

**Cable DVI**

# **[Português[**

 $\bullet$  Para abrir ou fechar o menu no ecrã (OSD) ou voltar para o menu anterior. **2** Configure Tecla Personaliz. e carregue em [  $\boxed{1}$  . São activadas as seguintes opções.

# [日本語]

4 画面の輝度を制御します。

1 画面のオン/オフを切り替えます。

4 製品の電源をオンまたはオフにします。

 $\bigcirc$  按下 [AUTO] 按钮可自动调节屏幕设置。

6 本产品正常运行时, 电源指示灯将会亮起。

ます。

[简体中文]

4 调整屏幕亮度。

源(数字/模拟)。

**◎ 打开或关闭产品电源**。

1 打开或关闭屏幕。

[繁體中文]

4 調整螢幕亮度。

### **[Español[**

#### **[Svenska[**

ponuke OSD. **.** Upravte jas obrazovky.

**[Türkçe[**

.etkinleştirilir

.ayarlayın

**.** Ekran parlaklığını ayarlayın.

**.** Ekranı açın veya kapatın.

**.** Ürünü açın veya kapatın.

 $\bullet$  Slúži na otvorenie alebo zatvorenie obrazovkovej ponuky (OSD) alebo na návrat do poslednej ponuky a Nakonfigurujte funkciu Customized Key a stlačte tlačidlo [[xang]. Povolia sa nasledu-<br>júce možnosti.

<sup>3</sup> Slúži na presun k hornej alebo dolnej ponuke alebo na nastavenie hodnoty položky v

 $\Box$  Potvrdenie výberu ponuky. Stlačením tlačidla  $[\Box / \Box]$  v čase, keď sa nezobrazuje

● <samsungAngle> - <samsungBright> - <Eco Saving> - <Image Size>

<sup>6</sup> Stlačte tlačidlo [AUTO] pre automatickú úpravu nastavení obrazovky.

<sup>8</sup> Keď výrobok pracuje normálne, indikátor napájania bude rozsvietený.

 $\bigcirc$  Ekran (OSD) menüsünü açın veya kapatın ya da son menüye dönün. Özel Tuş öğesini yapılandırın ve [ [ ] düğmesine basın. Aşağıdaki seçenekler

● <SAMSUNGAngle> - <SAMSUNGBright> - <Eko Tasarruf> - <Görüntü Boyutu>  $\bullet$  Yukarıdaki veya alttaki menüye geçin veya OSD menüsündeki bir seçeneğin değerini

 $\bullet$  Bir menü seçimini onaylayın. OSD menüsü görüntülenmediği sırada  $[\square / \textcircled{2}]$ 

düğmesine basıldığında giriş kaynağı değişir (Digital/Analog). <sup>6</sup> Ekran ayarlarını otomatik olarak ayarlamak için [AUTO] düğmesine basın.

<sup>8</sup> Ürün normal şekilde çalışırken güç göstergesi yanar.

ponuka OSD, sa zmení vstupný zdroj (Digital/Analog).

。開啟或關閉螢幕 7

。開啟或關閉產品電源 9

아래와 같습니다

4 화면의 밝기를 조정합니다.

 $\Omega$  화면을 켜고 끌 때 누릅니다.

 $\odot$  제품을 켜고 끌 때 누릅니다.

(디지털/아날로그)가 전환됩니다.

 $\bigcirc$  [AUTO]버튼을 누르면 화면이 자동조정이 됩니다.

 $\odot$  정상 작동할 경우엔 전원 표시등의 불이 켜집니다.

號源 (Digital/Analog)。

 $\bigodot$  按  $[$  AUTO $]$  按鈕, 以自動調整畫面設定。

8 產品正常運作時,電源指示燈會亮起。

**[한국어[**

**● オンスクリーン ディスプレイ (OSD) メニューを開いたり、メニューを終了します。終了する** 前のメニューに戻る場合にも使用します。

② カスタマイズキー を設定し、[ \_<\_ ] を押します。以下のオプションが有効になります。 ● <samsung Angle> - <samsungBright> - <エコ セービング> - <画像サイズ>

● メニュー間を上下に移動します。OSD メニューのオプション値を調整する場合にも使用し

**5 選択したメニューを確定します。OSD メニューが表示されていないときに [ ]/ (-)]** ボタ

 $\bigcirc$  确认菜单选择。如果在未显示 OSD 菜单时按 [ ] /  $\bigodot$ ] 按钮, 则会更改输入信号

 $\bigcirc$  確認功能表選擇。在 OSD 功能表未出現時按下  $[\Box/\Theta]$  按鈕, 則會更改輸入訊

ンを押すと、入力ソース (デジタル/アナログ) が切り替わります。  $\bigcirc$  [AUTO] ボタンを押して、画面の設定を自動的に調整します。

6 製品が正常に動作しているときには電源インジケーターが点灯します。

1 打开或关闭屏幕视控系统 (OSD) 菜单, 或返回上一个菜单。 2 配置 自定义按键 并按下 [二]。以下选项将被激活: ● <灵动视角> - <灵巧模式> - <灵惠节能> - <宽普兼容> **3** 移到上方或下方菜单, 或调整 OSD 菜单上的选项值。

 $\bigoplus$  開啓或關閉螢幕顯示 (OSD) 功能表,或回到上一個功能表。 2 設定 Customized Key 同時按下 [ << ] · 就會啓用下列選項 · ● <SAMSUNGAngle> - <SAMSUNGBright> - <Eco Saving> - <Image Size>

<sup>3</sup> 移到上方或下方功能表,或調整 OSD 功能表選項的數值。

 $\bullet$  화면 메뉴를 열거나 빠져나올 때, 상위 메뉴로 되돌아갈 때 사용합니다.

 $\langle$  < samsungAngle > - < samsungBright > - < 에코 세이빙 > - <화면 크기 >  $\bullet$  OSD 메뉴 화면에서 상하로 메뉴 이동을 하거나 값을 조정할 때 사용합니다.

② 사용자가 맞춤키를 임의의 기능으로 설정 후 [ △ ] 버튼을 눌렀을 때 나타나는 기능은

 $\bigcirc$  기능을 선택할 때 누릅니다. 메뉴화면이 없는 상태에서  $\bigcirc$  /  $\bigodot$ ) 버튼을 누르면 입력신호

**]العربية[**

1فتح قائمة العرض على الشاشة )OSD )أو إغالقها أو العودة إلى القائمة األخيرة.

 $\leq$  **SAMSUNGAngle> -**  $\leq$  **MAGIC**Bright> - < Eco Saving> - < Image Size>

2قم بتكوين ] [ ثم اضغط. وسيتم تمكين الخيارات التالية.

3االنتقال إلى القائمة العلوية أو السفلية أو ضبط قيمة أحد خيارات قائمة العرض على الشاشة.

4 ضبط سطوع الشاشة.

5تأكيد تحديد قائمة. سيؤدي الضغط على الزر ] [ عند عدم عرض قائمة "العرض على

7 تشغيل الشاشة أو إيقاف تشغيلها.

9 تشغيل المنتج أو إيقاف تشغيله.

#### **[한국어[**

제품의 포장을 풀고, 모든 구성품이 있는지 확인하세요. 빠진 품목이 있으면 구매한 판매점에 문의하세요. 구성품과 별매품의 그림은 실물과 다를 수 있습니다 본 제품의 스탠드에는 보드가 내장되어 있으니, 취급에 주의해 주시기 바랍니다.

### **]العربية[**

أخرج المنتج من عبوته وتأكد من أن جميع المحتويات التالية مرفقة مع المنتج. اتصل بالتاجر الذي قمت بشراء المنتج منه في حالة فقدان أي مكون. قد يختلف شكل المكونات والعناصر التي يتم بيعها بشكل منفصل عن الصورة المعروضة. تحتوي قاعدة الحامل المرفقة مع هذا المنتج على لوحة دائرة كهربية. ويجب توخي الحذر عند التعامل القاعدة.

#### **[English[**

Do not connect the power cable until all connections are completed. Connecting the power cable during connection may damage the product. Check the types of ports at the back of the product you want to connect.

#### [Bahasa Indonesia]

Jangan sambungkan kabel daya hingga semua penyambungan selesai. Menyambungkan kabel daya saat penyambungan berlangsung dapat merusak produk. Periksa jenis port di bagian belakang produk yang akan disambungkan.

#### **[Français[**

Ne branchez pas le câble d'alimentation avant que tous les branchements n'aient été établis. Si vous branchez le câble d'alimentation en cours de connexion, vous risquez d'endommager le produit.

Vérifiez les types de ports auxquels vous souhaitez vous connecter à l'arrière du produit.

#### **[Deutsch[**

Schließen Sie das Netzkabel nicht an, bevor alle Anschlüsse durchgeführt wurden. Wenn Sie das Netzkabel anschließen, während Sie die Anschlüsse durchführen, wird das Gerät möglicherweise beschädigt. Überprüfen Sie auf der Rückseite des Geräts die gewünschten Anschlüsse.

#### **[Magyar[**

A tápkábelt csak akkor csatlakoztassa, amikor a többi csatlakoztatást már elvégezte Ha csatlakoztatás közben csatlakoztatja a tápkábelt, a készülék károsodhat. Ellenőrizze, hogy milyen típusú csatlakozók vannak a csatlakoztatni kívánt készülék hátoldalán. No conecte el cable de alimentación hasta que todas las conexiones se hayan .completado

La conexión del cable de alimentación durante la conexión puede dañar el producto. Compruebe los tipos de puertos en la parte posterior del producto que desee conectar.

#### **[Italiano[**

Non collegare il cavo di alimentazione prima che tutte le connessioni siano state completate. Il collegamento del cavo di alimentazione durante la connessione di un dispositivo potrebbe danneggiare il prodotto. Controllare la tipologia delle porte sul retro del prodotto da collegare.

#### **[Казақ]**

Барлық қосылымдар аяқталғанға дейін қуат кабелін розеткаға қоспаңыз. Қуат кабелін қосылым барысында қосу құрылғыны зақымдауы мүмкін. Құрылғының артқы жағындағы қосқыңыз келген порттар түрін тексеріңіз. 所有连接线连接完毕后, 方可连接电源线。 。在连线期间连接电源线可能会导致产品损坏 。查看要连接到产品背面的端口类型

#### [繁體中文]

完成全部連接之前,請勿插上電源線。 進行連接時插上電源線可能會損壞產品。 。檢查所需連接產品後方的連接埠類型

# [한국어]

모든 연결이 끝날 때까지 전원을 연결하지 마세요. 연결 도중 전원을 연결하면 제품에 손상이 생길 수 있습니다. 연결하려는 제품 뒤의 단자 종류를 확인하세요.

#### **[Polski[**

Nie podłączaj kabla zasilania, dopóki nie podłączysz wszystkich innych urządzeń. Podłączenie kabla zasilania podczas podłączania innego urządzenia może spowodować uszkodzenie produktu. Sprawdź rodzaje gniazd znajdujących się z tyłu produktu, który chcesz podłączyć.

#### **[Português[**

Não ligue o cabo de alimentação até todas as ligações estarem concluídas. Se ligar o cabo de alimentação durante a ligação pode danificar o produto. Verifique os tipos de portas na parte posterior do produto que pretende ligar.

### **Connecting the Power**

Branchement de l'alimentation

#### **[Español[**

#### **[Svenska[**

Anslut inte strömkabeln förrän alla anslutningar är slutförda. .0m du ansluter strömkabeln under inkoppling kan det skada produkten. Kontrollera typerna av portar på baksidan av produkten du vill ansluta.

#### **[Türkçe[**

Tüm bağlantılar tamamlanıncaya kadar, güç kablosu bağlamayın. Bağlantı sırasında güç kablosunun bağlanması ürüne zarar verebilir. Bağlamak istediğiniz ürünün arkasındaki bağlantı noktalarının türünü kontrol edin.

#### [日本語[

すべての接続作業が完了するまで、電源ケーブルを接続しないでください。 接続作業中に電源ケーブルを接続すると、製品を損傷する場合があります。 接続する製品の背面にあるポートのタイプを確認します。

#### [简体中文]

#### **]العربية[**

ال تقم بتوصيل كبل الطاقة إال بعد إكمال جميع التوصيالت. فتوصيل كبل الطاقة أثناء عملية التوصيل قد يؤدي إلى إتالف المنتج. افحص أنواع المنافذ المتوفرة بالجانب الخلفي من المنتج الذي تريد توصيله. Connexion via le câble D-SUB

**Connection Using the D-SUB Cable** 

# **RGB IN**  $\overleftarrow{\textbf{w}}$ **RGB OUT**  $\bigcap \mathbb{M} \bigcap$  $\circ$   $\cdots$   $\circ$

# Connexion à l'aide du câble DVI

**Connection Using the DVI Cable** 

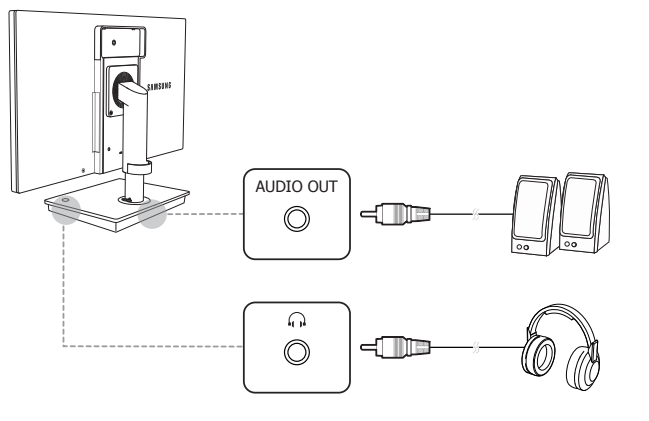

# **Connecting a Microphone** Connexion d'un microphone

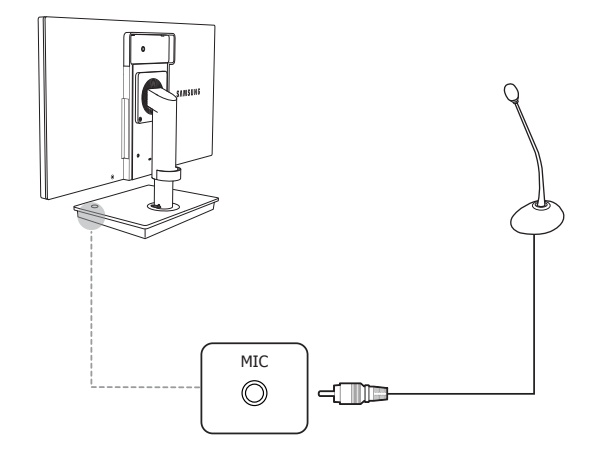

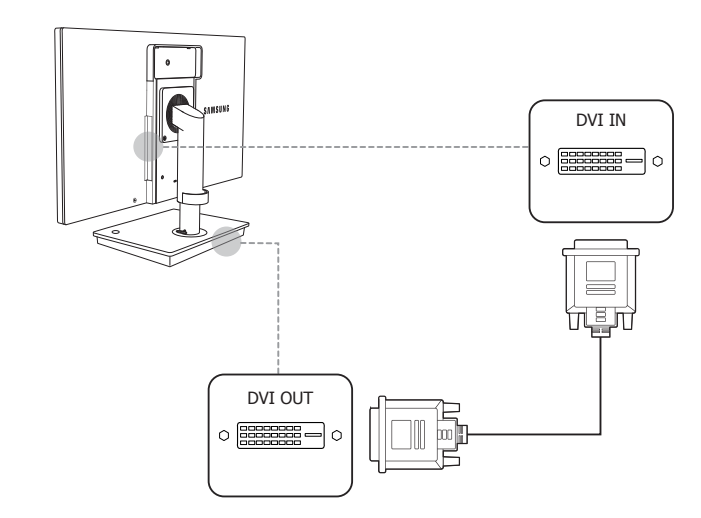

# **Connecting to Headphones or Speakers**

Branchement à un casque ou à des haut-parleurs

# **[Français[**

**O** Connexion à un périphérique USB.<br> **O** Permet le branchesse de l' Permet le branchement à un réseau via le câble LAN. <sup>1</sup> Permet le branchement à un réseau na le casse d'an.<br>• Permet le branchement à un périphérique de sortie audio tel qu'un casque. **4** Connexion au moniteur à l'aide du câble D-SUB. **.D** Connexion au moniteur à l'aide d'un câble DVI. <sup>1</sup> Connexion au port [DC 14V] du moniteur à l'aide du câble de rallonge pour l'alimentation. <sup>0</sup> Permet le branchement à l'adaptateur d'alimentation CC.

### **[Deutsch[**

**C** Anschließen an ein USB-Gerät. 2 Zur Verbindung mit einem PC über ein LAN-Kabel. <sup>1</sup> Zur Verbindung mit einem Audio-Ausgabegerät wie beispielsweise einem Kopfhörer. **.** Schließen Sie den Monitor mit einem D-SUB-Kabel an. **6** Schließen Sie den Monitor mit einem DVI-Kabel an.  $\bullet$  Stellen Sie die Verbindung zum [DC 14V]-Anschluss des Monitors mit dem Verlängerungsnetzkabel her. erungsnetzkabel her.<br>
• Gerungsnetzkabel her.<br>
• Für den Anschluss des Netzteils.

#### **[Magyar[**

**.** USB-eszköz csatlakoztatása. **2** Csatlakozás egy hálózathoz LAN kábellel. **8** Csatlakozás egy kimeneti hangrendszerhez, például fejhallgatóhoz.  $\bullet$  A D-SUB kábellel csatlakoztassa a monitorhoz.  $\bullet$  A DVI-kábellel csatlakoztassa a monitorhoz. <sup>0</sup> Csatlakoztassa a tápkábel-hosszabbítót a monitor [DC 14V] csatlakozójához.  $\bullet$  Csatlakozás az egyenáramú adapterhez.

#### **[Italiano[**

 $\bullet$  Collegare a un dispositivo USB. **2.** Consente di collegare il monitor a una rete mediante il cavo LAN. **.** Consente il collegamento a una periferica audio, ad esempio alle cuffie. **O** Collegamento al monitor mediante cavo D-SUB. Collegamento al monitor mediante cavo DVI. <sup>1</sup> Consente il collegamento a [DC 14V] sul monitor mediante il cavo di alimentazione del monitor.  $\bullet$  Consente di collegare il monitor all'alimentatore CC.

### **[Казақ]**

 $\bullet$  USB құрылғысына қосыңыз. **2. желіге жергілікті желі кабелі арқылы қосылады.** Құлақаспаптар сияқты дыбыс шығару құрылғысына қосады  $\bullet$  Мониторға D-SUB кабелі арқылы қосады. 6 Мониторға DVI кабелі арқылы қосады.  $\bullet$  Монитордың қуат кабелін пайдалану арқылы монитордағы [DC 14V] портына қосыңыз. • Тұрақты ток адаптеріне қосылады. **[Polski[ · Podłacz urządzenie USB.** <sup>2</sup> Podłaczenie do sieci za pomoca kabla LAN. <sup>8</sup> Podłączenie do wyjściowego urządzenia audio, na przykład słuchawek.

#### **O** Umożliwia podłączenie urządzeń przy pomocy kabla D-SUB.

- $\bullet$  Umożliwia podłączenie urządzeń przy pomocy kabla DVI.
- <sup>1</sup> Podłączane do gniazda [DC 14V] na monitorze za pomocą przewodu zasilającego monitora.

# **D** Podłączenie do zasilacza prądu stałego

### **[Português[**

- $\bullet$  Ligue a um dispositivo USB. **D** Para ligar a uma rede utilizando um cabo LAN.
- .auscultadores como tal ,áudio de saída de dispositivo um a ligar Para 3
- **O** Para ligar ao monitor utilizando o cabo D-SUB.
- $\bullet$  Para ligar ao monitor utilizando um cabo DVI.
- $\bullet$  Ligar à porta [DC 14V] do monitor através de uma extensão de alimentação.
- $\bullet$  Para ligar o adaptador de alimentação CC.
- 
- **Подключение к монитору с использованием кабеля D-SUB**
- **•** Подключение к монитору с использованием кабеля DVI. • Подключение к порту [DC 14V] на мониторе с использованием удлинительного

#### кабеля питания. О Подключение блока питания постоянного тока.

- **[Español[**
- **O** Conectar un dispositivo USB.
	- <sup>2</sup> Conecta con una red mediante el cable LAN. <sup>3</sup> Conecta con un dispositivo de salida de audio, como unos auriculares.
	- **Conecta con el monitor mediante el cable D-SUB.**
	- $\bullet$  Conecta con el monitor mediante el cable DVI.  $\bullet$  Conectar el puerto [DC 14V] del monitor mediante el cable de alimentación de extensión.  $\bullet$  Conecta con el adaptador de CC.
	- **[Svenska[**

#### $\bullet$  Pripojte k zariadeniu USB.

- <sup>2</sup> Slúži na pripojenie do siete pomocou kábla LAN. <sup>3</sup> Slúži na pripojenie k výstupnému zvukovému zariadeniu, napríklad slúchadlám.
- **· Slúži na pripojenie k monitoru pomocou kábla D-SUB.**
- .<br>Dvi slúži na pripojenie k monitoru pomocou kábla DVI. Pripojenie k portu [DC 14V] na monitore pomocou vysokokapacitného napájacieho kábla.
- **·** Slúži na pripojenie k napájaciemu adaptéru DC. **[Türkçe[**
- $\bullet$  USB aygıtını takın. **2** LAN kablosuyla ağa bağlanır.
- <sup>6</sup> Kulaklık gibi bir ses giriş aygıtına bağlanır.  $\bullet$  D-SUB kablosunu kullanarak monitöre bağlayın.
- **D** DVI kablosunu kullanarak monitöre bağlayın. 6 Güç uzantı kablosunu kullanarak monitör üzerindeki [DC 14V] bağlantı noktasına bağlayın. <sup>0</sup> DC güç adaptörüne bağlanır.

[日本語] **❶ USB デバイスに接続します。** 2 LAN ケーブルを使用してネットワークに接続します。 1 ヘッドフォンなどのオーディオ出力デバイスを接続します。 ● D-SUB ケーブルを使用してモニターに接続します。 ❺ DVI ケーブルを使用してモニターに接続します。<br>◎ モニター用電源ケーブルを使用してモニターの [DC 14V] を電源延長ケーブルで接続します。 ● DC 電源アダプタを接続します。

#### [简体中文]

 $\bigcirc$  连接到 USB 设备。 **❷ 使用 LAN 缆线连接到网络。** 8 连接到音频输出装置, 如耳机, **4 使用 D-SUB 缆线连接显示器**。 **6** 使用 DVI 缆线连接显示器。 ❶ 使用电源延长线连接显示器上的 [DC 14V] 端口。 ● 连接到直流电源适配器。

# [繁體中文]

- $\bullet$  連接至 USB 裝置 海<br>用 LAN 纜線連接到網路 1 連接到音訊輸出裝置,例如耳機  $\bullet$  使用 D-SUB 纜線連接至显示器。 使用 DVI 纜線連接至显示器 6 使用電源延長線連接至顯示器上的 [DC 14V] 連接埠  $\bullet$  連接到 DC 變壓器。 [한국어]  $\bullet$  USB장치를 연결할 때 사용합니다.  $\bullet$  LAN 케이블을 이용해 네트워크를 연결할 때 사용합니다.  $\bullet$  헤드폰 등의 음향기기를 연결할 때 사용합니다.  $\bullet$  D-SUB 케이블을 이용해 모니터와 연결할 때 사용합니다.  $\Theta$  DVI 케이블을 이용해 모니터와 연결할 때 사용합니다.
- 0 전원 연장 케이블을 이용해 모니터의 [DC 14V] 단자와 연결할 때 사용합니다  $\bullet$  직류전원장치를 연결할 때 사용합니다.

# **4 Reverse Side / Face arriere**

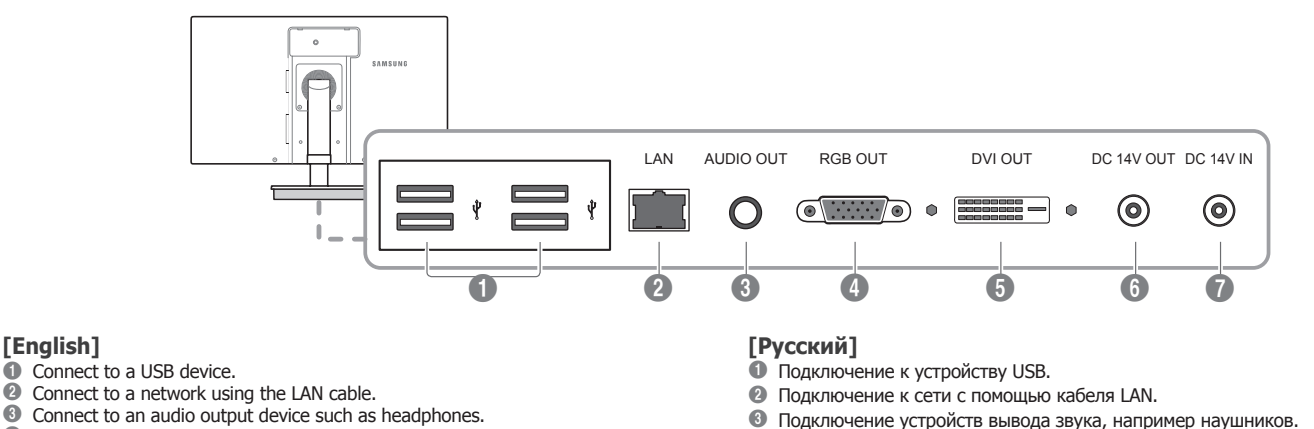

**• Connect to the monitor using the D-SUB cable. .c** Connect to the monitor using the DVI cable.  $\bullet$  Connect to the [DC 14V] port on the monitor using the power extension cable.  $\bullet$  Connect to the DC power adapter.

#### [Bahasa Indonesia]

 $\bullet$  Menghubungkan ke perangkat USB **D** Terhubung ke jaringan lewat kabel LAN.  $\bullet$  Menghubungkan perangkat input audio seperti headphone. **4** Hubungkan ke monitor dengan kabel D-SUB. **1** Hubungkan ke monitor dengan kabel DVI. <sup>6</sup> Hubungkan ke port [DC 14V] pada monitor mengunakan kabel perpanjangan daya. **D** Terhubung ke adaptor arus DC.

> التوصيل بجهاز USB.**[ العربية[** التوصيل بالشبكة باستخدام كبل شبكة اتصال محلية LAN. التوصيل بجهاز إخراج صوت مثل سماعات الرأس. التوصيل بجهاز العرض باستخدام كبل SUB-D. التوصيل بجهاز العرض باستخدام كبل DVI. التوصيلبالمنفذ ]V14 DC ]الموجود بجهازالعرضباستخدامكبلالتيارالكهربيالخاصبجهازالعرض. بمحول طاقة للتيار المستمر. 7 التوصيل ّ

# **dronal Right Side View / Vue laterale droite**

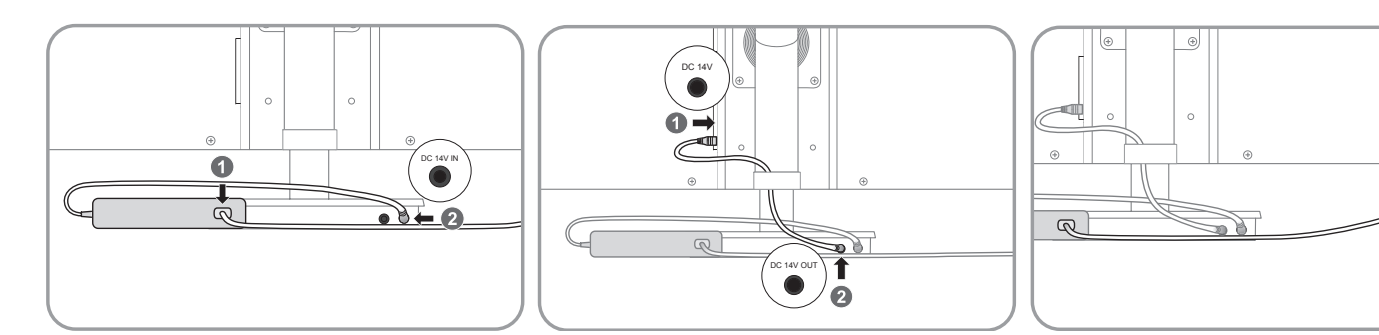

**[Русский]** Не подсоединяйте кабель питания до тех пор, пока не будут выполнены все

остальные подключения.

Подсоединение кабеля питания во время подключения может привести к повреждению устройства. Необходимо учитывать типы портов на задней панели устройства, к которым

необходимо выполнить подключение.

#### **[English[**

- **Connect to a PC or the stand base using the DVI cable.**
- $\bullet$  Connect to a PC or the stand base using the D-SUB cable.
- **.** Connect to IDC 14V OUT on the stand base using a power extension cable.  $\bullet$  Connect to an audio output device such as headphones.
- **.** Connect to a microphone.
- **C** Connect to a USB device.

### **[Bahasa Indonesia]**

- $\bullet$  Hubungkan ke PC atau alas dudukan dengan kabel DVI.
- <sup>2</sup> Hubungkan ke PC atau alas dudukan dengan kabel D-SUB.
- $\bullet$  Hubungkan ke [DC 14V OUT] pada alas dudukan dengan kabel perpanjangan daya.  $\bullet$  Menghubungkan perangkat input audio seperti headphone.
- **1** Hubungkan ke mikrofon.
- <sup>6</sup> Menghubungkan ke perangkat USB.

#### **[Français[**

- **.** Connexion à un ordinateur ou à la base-support à l'aide du câble DVI.
- <sup>2</sup> Connexion à un ordinateur ou à la base-support à l'aide du câble D-SUB.
- 4 A connecter à la prise [DC 14V OUT] de la base-support à l'aide d'un câble de rallonge.
- <sup>0</sup> Permet le branchement à un périphérique de sortie audio tel qu'un casque.
- <sup>1</sup> Connexion à un microphone
- <sup>6</sup> Connexion à un périphérique USB.

#### **[Deutsch[**

- $\bullet$  Anschließen an einen PC oder den Sockel über ein DVI-Kabel.
- **2** Anschließen an einen PC oder den Sockel über ein D-SUB-Kabel.
- <sup>®</sup> Stellen Sie die Verbindung mit dem Anschluss [DC 14V OUT] am Sockel mit einem Verlängerungskabel her.
- $\bullet$  Zur Verbindung mit einem Audio-Ausgabegerät wie beispielsweise einem Kopfhörer. **.M.** Verbinden mit einem Mikrofon.
- **G** Anschließen an ein USB-Gerät-

### **[Magyar[**

- $\bullet$  A DVI-kábellel csatlakoztassa számítógéphez vagy a talphoz.
- <sup>2</sup> A D-SUB kábellel csatlakoztassa számítógéphez vagy a talphoz. <sup>0</sup> Tápkábel-hosszabbítóval csatlakoztassa a talpon található [DC 14V OUT] csatlakozóhoz.
- $\bullet$  Csatlakozás egy kimeneti hangrendszerhez, például fejhallgatóhoz.
- <sup>6</sup> Csatlakoztasson mikrofont.
- $\odot$  USB-eszköz csatlakoztatása.

### **[Italiano[**

- $\bullet$  Collegamento al PC o alla base del piedistallo mediante cavo DVI.
- **2** Collegamento al PC o alla base del piedistallo mediante cavo D-SUB.
- .<br>**19.** Collegare alla norta EDC 14V OUT I sulla base del piedistallo mediante un cavo di prolunga
- $\bullet$  Consente il collegamento a una periferica audio, ad esempio alle cuffie.
- $\bullet$  Collegamento a un microfono. <sup>6</sup> Collegare a un dispositivo USB.

**6** USB құрылғысына қосыңыз.

<sup>1</sup> Służy do podłączania mikrofonu. <sup>1</sup> Podłącz urządzenie USB.

**.** Para ligar a um microfone. **<sup>1</sup>** Lique a um dispositivo USB

# **[Казак]**

**[Polski[**

**[Português[**

- $\bullet$  DVI кабелін қолдану арқылы дербес компьютерге немесе тұғырдың негізіне қосады.
- <sup>0</sup> D-SUB кабелін қолдану арқылы дербес компьютерге немесе тұғырдың негізіне қосады.
- $\bullet$  Тұғыр негізіндегі ГDC 14V OUT] портына қуат ұзартқыш кабелінің көмегімен қосыңыз.
- $\bullet$  Құлақаспаптар сияқты дыбыс шығару құрылғысына қосады. **••** Микрофонға қосады.

<sup>3</sup> Ligue à entrada [DC 14V OUT] na base do suporte utilizando uma extensão de alimentação.

· Służy do podłączania komputera lub bazy podstawy za pomocą kabla DVI. <sup>2</sup> Służy do podłączania komputera lub bazy podstawy za pomocą kabla D-SUB. **.** Umożliwia połączenie z gniazdem [DC 14V OUT] na podstawie za pomocą przedłużacza.

 $\bullet$  Podłaczenie do wyjściowego urządzenia audio, na przykład słuchawek.

 $\bullet$  Para ligar a um PC ou à base do suporte utilizando um cabo DVI. <sup>2</sup> Para ligar a um PC ou à base do suporte utilizando um cabo D-SUB.

 $\bullet$  Para ligar a um dispositivo de saída de áudio, tal como auscultadores.

# Branchement requis pour utiliser "Windows Embedded Standard 7"

**Connection to Use "Windows Embedded Standard 7" /** 

**[Español[**

**[Svenska[**

**[Türkçe[**

[日本語]

• Подключение к микрофону <sup>6</sup> Подключение к устройству USB.

<sup>1</sup> Conecta con un micrófono. <sup>6</sup> Conectar un dispositivo USB

<sup>6</sup> Slúži na pripojenie k mikrofónu. <sup>1</sup> Pripojte k zariadeniu USB.

<sup>6</sup> Bir mikrofona bağlayın. <sup>1</sup> USB aygıtını takın.

6 マイクに接続します。 **6** USB デバイスに接続します。

[简体中文]

6 连接麦克风。  $\odot$  连接到 USB 设备 [繁體中文]

6 連接至麥克風  $\bullet$  連接至 USB 裝置

**[한국어[**

<sup>4</sup> Kulaklık gibi bir ses giriş aygıtına bağlanır.

**1** 使用 DVI 缆线连接 PC 或支架底座。 2 使用 D-SUB 缆线连接 PC 或支架底座。

 $\bullet$  使用 DVI 纜線連接至 PC 或支架底座 2 使用 D-SUB 纜線連接至 PC 或支架底座

 $\Omega$  헤드폰 등의 음향기기를 연결할 때 사용합니다.

4 连接到音频输出装置, 如耳机。

4 連接到音訊輸出裝置,例如耳機

 $\bigcirc$  마이크를 연결할 때 사용합니다.  $\bigcirc$  USB장치를 연결할 때 사용합니다

 $\bullet$  Подключение к компьютеру или основанию подставки с использованием кабеля DVI.  $\bullet$  Подключение к компьютеру или основанию подставки с использованием кабеля D-SUB. **• Подключите удлинительный кабель питания к порту [DC 14V OUT] на основании подставки.** 

• Подключение устройств вывода звука, например наушников.

 $\bullet$  Conecta con un PC o la base del soporte mediante el cable DVI. **@** Conecta con un PC o con la base del soporte mediante el cable DSUB. <sup>0</sup> Conecte a [DC 14V OUT] de la base del soporte con un cable de extensión.  $\bullet$  Conecta con un dispositivo de salida de audio, como unos auriculares.

<sup>6</sup> Anslut till [DC 14V OUT] på stativbasen med en förlängningssladd.

DVI kablosu kullanarak bir PC'ye veya altlık tabanına bağlayın. <sup>0</sup> D-SUB kablosu kullanarak bir PC'ye veya altlık tabanına bağlayın.

**● DVI ケーブルを使用して PC またはスタンド ベースに接続します。 ◎** D-SUB ケーブルを使用して PC またはスタンド ベースに接続します。 **6 雷源延長ケーブルを使用してスタンド ベースの 「DC 14V OUT] ポートに接続します。** 

● ヘッドフォンなどのオーディオ出力デバイスを接続します。

<sup>3</sup> 使用电源延长线连接到支架底座上的【DC 14V OUT】端口。

<sup>1</sup> 使用电源延长线连接到支架底座上的【DC 14V OUT】端口。

 $\bigcirc$  DVI 케이블을 이용해 PC나 스탠드 받침대에 연결할 때 사용합니다. 2 D-SUB 케이블을 이용해 PC나 스탠드 받침대에 연결할 때 사용합니다.

.사용합니다 때 연결할 단자와] OUT V14 DC [받침대의 스탠드 이용해 케이블을 연장 전원 3

**]العربية[**

1 التوصيل بالكمبيوتر أو قاعدة الحامل باستخدام كبل DVI. 2 التوصيل بالكمبيوتر أو قاعدة الحامل باستخدام كبل SUB-D.

3 قم بتوصيل منفذ اإلخراج ]OUT V14 DC ]الموجود بقاعدة الحامل باستخدام كبل طاقة.

4 التوصيل بجهاز إخراج صوت مثل سماعات الرأس.

5 التوصيل بالميكروفون. 6 التوصيل بجهاز USB.

.<br>Dviúži na pripojenie k počítaču alebo podstavcu stojana pomocou kábla DVI. <sup>2</sup> Slúži na pripojenie k počítaču alebo podstavcu stojana pomocou kábla D-SUB.

· Slúži na pripojenie k výstupnému zvukovému zariadeniu, napríklad slúchadlám.

<sup>6</sup> Bir elektrik uzatma kablosu kullanarak altlık tabanındaki [DC 14V OUT] çıkışına bağlayın.

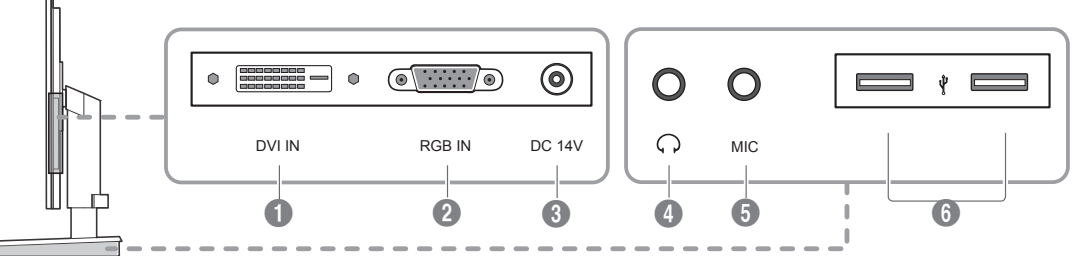

**[Русский]** 

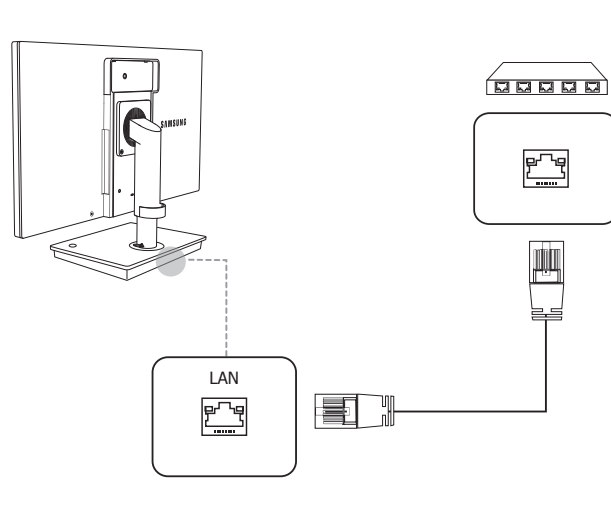

# **Connecting USB Devices**

Connexion de périphériques USB

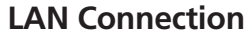

# Connexion LAN

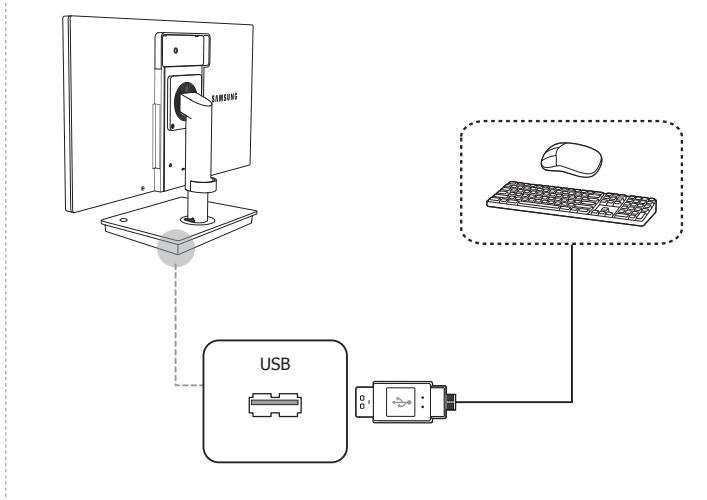

 $\bullet$  See the User's Manual for further instructions for installation and adjustment. / Reportez-vous au manuel de l'utilisateur pour obtenir des instructions supplémentaires sur l'installation et le réglage.